## [Support and Help Site – EMDESK](https://www.emdesk.com/help/)

## **[Description of the Work Plan](https://www.emdesk.com/help/plan-and-prepare-proposals/setup-manage-work-plan/description-of-the-work-plan)**

In *[Proposal > Work Plan > Description](https://emdesk.eu/cms/?p=180&)* or *[DoW > Work Plan > Description](https://emdesk.eu/cms/?p=281&)* respectively, you are able to enter the work description for each Sub-Project, Work Package and Task.

All users can see all activities and their description. However, only the users with *Coordinator Rights* can edit all, while users with *Contractor Rights* can edit only the activities' descriptions their assigned contractor is leading. At task level also users can edit the task description, when their contractor is involved in via planned person-month according to [Proposal > Work plan > Staff Efforts](http://emdesk.eu/cms/?p=282&).

To enter the description, click the **E** button to open the specific *Sub-project*, *Work Package* or *Task* you wish to view.

Click on the **button** to start the editing mode and then type the description into the text editor. You can also edit in *Full Screen* mode. Please note that the text editor is not accessible by other users during the edit mode.

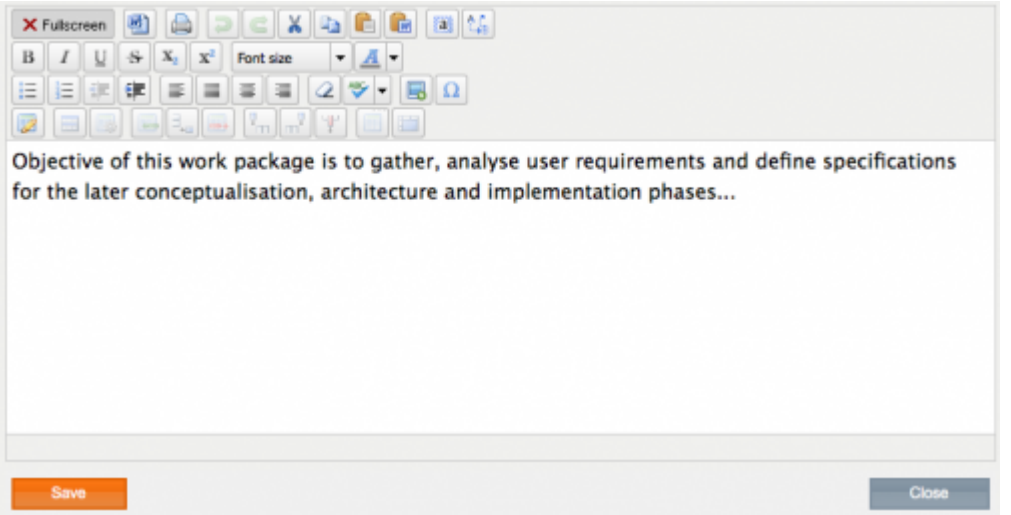

Finally click **in order to save the changes. Please note that you also need to click** in order to release the description for further editing by other users.

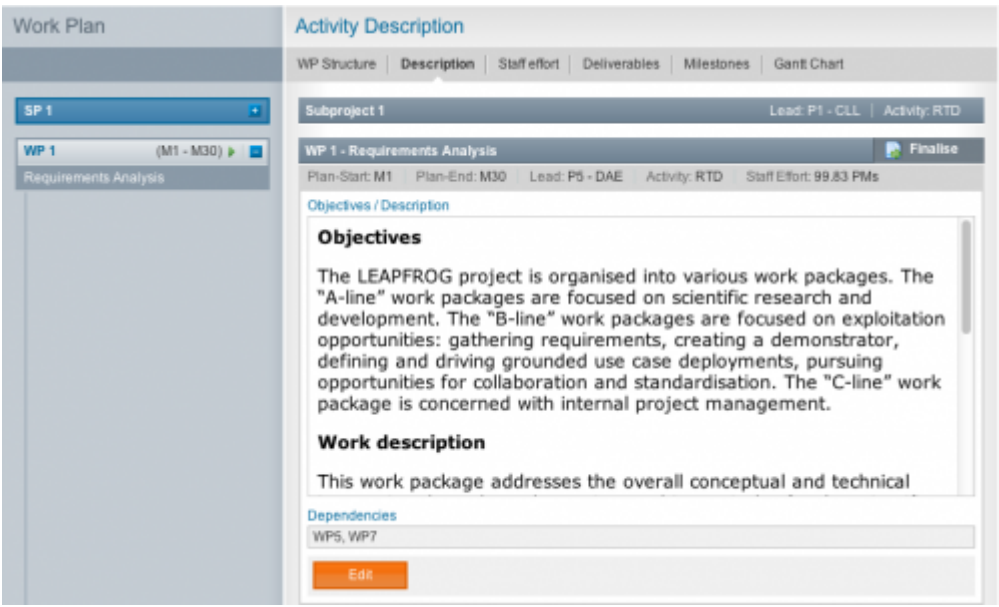

If you want to lock a WP entirely from editing, please click on *Finalise* on the top right corner. The Coordinator will receive a notification **email**. Also, the *Coordinator* is the only one who can **unfinalise** the WP for editing.

In order to describe the Work Package and Task Description, it is necessary that the *Coordinator* has setup the Work Plan. Please note that users with *Contractor* rights only have access to the Sub-Projects,

WPs or Tasks that they are assigned as leaders to.

This entry was posted on Thursday, January 1st, 2015 at 12:58 pm and is filed under [Setup and](https://www.emdesk.com/help/category/plan-and-prepare-proposals/setup-manage-work-plan) [Manage the Work Plan](https://www.emdesk.com/help/category/plan-and-prepare-proposals/setup-manage-work-plan)

You can follow any responses to this entry through the [Comments \(RSS\)](https://www.emdesk.com/help/comments/feed) feed. Both comments and pings are currently closed.